# **BUILDING AN INTEGRATED SYSTEM FOR MANAGEMENT OF PROJECTS ((SOME WATER PROJECTS AS A CASE STUDY))**

#### **Rafa H. Al- Suhaili Ziyad J. Fadhal Dept. of Civil Eng., College of Engineering University of Baghdad**

#### **ABSTRACT**

CH.

Many useful softwares in projects management are available now. Ms Project and Primavera are some examples of these softwares. Those programs need to be fed by information by the user. The users usually collect this information from the project and design documents. This collection process needs considerable time and efforts, and usually accompanied of some errors in data transfer process.

In order to reduce the required time and efforts and to eliminate individual errors in data transfer process, an Integrated System is needed. This Integrated System can extract the graphical information from an AutoCAD drawing and transfer it to a digital form suitable for processing in the project management softwares such as Excel and Ms Project.

In this research an Integrated System (IS) was built, to connect three softwares, AutoCAD, Excel and Ms Project, using Active X data transfer technology. The Integrated System was tested using three case studies. Al-Nahrain University waste water network, the Islamic University water supply network, and an irrigation and drainage project. The results indicated the capability of the system to transfer the graphical data into digital data, and to conduct the quantity of survey of the selected projects.

It is worthy to mention that this system requires some modification that is should be adopted in the AutoCAD drawings. The drawings should be performed using layers, and definition blocks for objects. These modifications are simple and can be done easily. Moreover the system was built in a way that gives the ability of adding other case studies (i.e., other types of projects).

#### **الخالصة**

نتوفر العديد من البرامجيات الهندسية المفيده في ادارة المشاريع. مثل هذه البرامج على سبيل الذكر هي ( Ms project, Primavera) و غير ها . أن هذه البرامجيات تحتاج الَّي النغذيه بالمعلومات من قبل المستخدم حُيثٌ يقوم المستخدم عادة بجمع المعلومات من المصادر المطلوبه مثل وّثائق المقاوله ومخططات النصميم وغيرٍ ها. ان عملية جمع هذه المعلومات وادخالها بصاحبها جهد ووقت وقد نتعرض هذه العمليه الي حدوث اخطاء في نقل المعلومات. ولتوفير الجهد والوقت وتقليل الاخطاء في نقل المعلومات يتطلب انشاء نظام متكامل يقوم باستخلاص المعلومات قدر الامكان من وثائق ومخططات المقاوله وتحويلها من صيغتها الفعليه الي الصيغه الملائمه لتشغيل بر امجيات

ادار ة المشار يع. ]هذا النظام المتكامل بامكانه استخلاص المعلومات الرسوميه من مخططات ال (AutoCAD) وتحويلها الى آرقام مناسبه للمعالجه في برامج ادارة المشاريع مثل (Excel and Ms Project) في هذا البحث تم بناء نموذج متكامل لربط البرامجيات (برنامج اوِتوكاد، مايكروسوفت أكسيل و مايكروسوفت بر وجيكت ) بحيث يقوم النموذج باستقراء المعلومات من المخططات النصميميه المرسومه ببرنامج (AutoCAD))وتحويلها مباشرِه الي برنامج (Excel) وبرنامج(Ms Project) بصيغه عدديه بحيث يمكن التعامل معها بسهوله لايجاد الكميات وبناء نظم ادارِه المشروع بشكل سريع ومباشر تم بناء النموذج المتكامل باستخدام البرامجيات اعلاه وربطها بتقنيه (Active X) التلقائيه. تم تجربه النموذج المتكامل على ثلاث حالات دراسيه وهي شبكة مجاري لموقع جامعة النهرين وشبكة ماء لموقع الجامعه الاسلاميه وشبكة قنوات الري والبزل. اثبتت النتائج فعالية النموذّج في تحويل المعلومات من صيغتها الرسوميه الى صيغ عدديه يمكن التعامل معها بسهوله ويسرّ بالبر امجيات المشمو له بها. ْ ومن الجدير بالذكر بان النموذج يتطلب ان يتم رسم المخططات التصميميه ببرنامج الاوتوكاد مع بعض التاشيرات الطفيفه في هذا البرنامج لكي يتّمكن النظام بالعمل المطلوب ، مثل اجراء الرسومات بصبغ الطبّقات ال(Layers) وحصر الاشكال (Objects) بلوحات التعريف (Blocks) وهي منطلبات بسيطه يمكن تنفيذها بسهوله كمّا ان النظام تم بناءِه بطريقه مرّنه بحيث يمكن اضافة اي حاله اخرى (اي مشاريع اخرى).

#### **KEY WORDS**

Integrated System, AutoCAD, Excel, Ms Project, Active X Technology

#### **INTRODUCTION**

Construction was a collaborative activity involving a multi-disciplinary team including client, architect, engineer, consultant, contractor, etc. Each member of this team was responsible for certain aspects of the project. Different professions used their own unique processes to undertake their tasks, but often had to rely on information supplied by others. At present, the communication problem between the team members is often a cause for project delay and building defects. Improving the communication link had been identified as crucial to further efficiency gain in construction. (Sun and Aouad: 1999).

With the wide use of Architecture, Engineering, Construction (AEC) software, the traditional cross discipline communication is increasingly manifested as an issue of data exchanged and data sharing between different software applications. (Sun and Aouad: 1999).

The increasing technical complexity of projects created a demand for the integration of construction project information .The development and deployment of new construction industry software applications, improvements in network technology, the application of robotics to the building process, the development of new modeling methodologies and languages and the definition of standards for information exchange all created new opportunities for integration. (Dikbas, Morten and Yitmen: 2000).

Integrated construction management systems had their early start with the automation of scheduling and planning through the use of emerging Artificial Intelligence (AI) techniques (e.g., Levitt et al. 1988; Waugh 1990) as mentioned by (Rankin, Forese and Waugh: 1999). It was found that starting from so-called "first principles" and regenerating all the necessary information that was required for a single application, let alone integrated applications, was a challenging task. Work in this area then took a turn towards integrating the applications that were more widely accepted (scheduling and estimating), through the application of broader information technology approaches, with a higher level of information representation and use of templates or libraries of knowledge structures (e.g., Yamazaki 1995; Strumpf et al. 1996) as mentioned by (Rankin, Forese and Waugh: 1999).

To date, it is generally accepted that integrated construction management systems will be conceptually based on a central information source with which integrated applications and the industry participants

 $\bigcap$ 

will interact (O'Brien 1997) as mentioned by (Rankin, Forese and Waugh: 1999). (Rankin, Forese and Waugh: 1999).

#### **Limitations of Using Stand-alone AutoCAD in Construction Management:**

- 1. in the AEC industry have used today's CAD systems as simply automated drafting tools
- 2. Information is scattered about the project in an uncontrolled and uncoordinated way, on a variety of information systems and media, so that the design cannot be viewed as a complete entity
- 3. A problem with these stand-alone CAD applications for construction management is that they

are typically used primarily as drawing tools, and are not used to store construction management related data within the drawing. (Marir, Aouad and Cooper: 1998)

#### **Limitations of the Current Traditional Project Management Softwares:**

- 1. These softwares provide sophisticated functions of analyzing the network models of a project so as to scheduling the project
- 2. these softwares are applicable only to a prepared network model of a project
- 3. They are mainly used to carry out computations on input data provided by the construction planner. The input data required normally comprise an activity list complete with their estimated durations and logic dependencies
- 4. Even if the design is CAD-based, the data needed for establishing such model can not be extracted directly by these softwares from the data existing already in the CAD drawings generated at design phase while have to be re-input by the planner

If the construction schedule of a building can be generated directly and automatically from its drawings provided at design phase, it will benefit in at least two ways:

a) To predict the construction schedule at design phase, hence to optimize the design from construction view;

b) To fully utilize the data existing in the drawings for managerial purposes in construction phase, such as scheduling and cost estimating, so as to reduce the tedious human manipulation of data and the potential source for numerous errors. (Wang: 2001)

## **COMPUTER INTEGRATED CONSTRUCTION SYSTEMS**

Computer integrated construction (CIC) systems had a tremendous potential to improve the productivity of the construction industry. (Elzarka: 2001).

Computer Integrated Construction (CIC) as an example of how research and development could deliver significant savings to the construction industry. The concept of (CIC) was that technical information was entered into the computer system once and instantly made available electronically to all project team members. (Frederick and Nancy: 2000).

Elzarka had defined the (CIC) as the use of computer system to integrate the management, planning, design, construction, and operation of constructed facilities. CIC systems automate many of the laborintensive tasks associated with construction management of new facilities. Through the integration of (3d, 2d) CAD models, database management systems and expert systems , CIC systems allow users to automatically calculate material quantities from CAD models, test the constructability of the design before actual construction; report construction progress graphically and improve collaboration between project member. (Elzarka: 2001)

The main objective of CIC system is to communicate data to all project participants, throughout the project's entire life cycle and across business functions. (Elzarka: 2001) The followings are the benefits of (CIC) systems:

An architect transmitted Computer-Aided Design (CAD) files to a construction manager, who automatically extracted areas and quantities for an accurate progress estimate and schedule. As the design was refined, so were the estimate and the schedule.

- 1. Estimate quantities electronically linked to the schedule for projecting the value of work in place. This allowed for easier and faster construction of a cost-loaded critical path schedule.
- 2. Suppliers' data bases were made electronically available to designers and builders, who extracted specifications, pricing, and availability information. For example, using a common symbol library, a designer clicked the "door" symbol; all door suppliers were listed. The designer clicked a particular price; availability information was listed.
- 3. A project's filed office was electronically linked to the home office and design consultants for communicating up-to-date design, schedule, and cost information. For example, a design consultant in a remote location transmitted, rotated, and explained a construction detail on a field superintendent's computer. (Frederick and Nancy: 2000).

#### **SYSTEM INTEGRATION DEFINITIONS**

There are many definitions to system integration and the researcher will view the following:

(Thomas: 1992) had define the system integration as "a spectrum of application-linking and datasharing capabilities".

(Wang: 2000) had define system integration as "the pass of information from one application to another in a way that the information required can directly be used as the input for another application".

(Sun: 1999) had define system integration as "the exchange of data between Architecture, Engineering, and Construction applications".

The researcher defines the system integration as "a system integration that allow various applications to interoperate and exchange data with other applications"

#### **DEVELOPMENT OF THE INTEGRATED SYSTEM**

The integration of stand alone AutoCAD, Ms Excel and Ms Project using Visual Basic and Active X Automation technology is proposed as an alternative approach to developing the Integrated Construction System (ICS).

The integration of stand-alone CAD, spreadsheet, and scheduling software using Visual Basic is proposed as an alternative approach to developing integrated systems. One advantage of this approach is that the integration of existing software, already familiar to the user, achieves dramatic reductions in the development effort as well as training time over conventional programming for systems with similar scope.

The program was designed by using Visual Basic as control tool for sharing data between AutoCAD, Ms Excel and Ms Project

## **THE SOFTWARE USED IN PROGRAM**

- 1. Visual Basic and Visual Basic for Applications
	- Stand-alone visual Basic is designed for general application development
	- Visual Basic for Applications is the edition of Microsoft Visual Basic designed specifically to provide development capabilities inside an off-the-shelf application
	- One of the most advantage of programs developed using VB lies in their graphical user interface GUI, which has the familiar Windows look that users are accustomed to. The same features and controls, like list boxes, dialog boxes, option buttons, and command buttons, can

be incorporated into the applications' screen displays. Visual Basic is a graphically oriented language, so mush of our program can be accomplished with the click of a mouse.

2. Auto Cad

 $(\cdot, \cdot)$ 

- AutoCAD is one of the most widely used computer-aided design/drafting (CAD) products on the market today. One of the main reasons for AutoCAD's popularity is its flexibility
- Computer-aided design (CAD) has been widely used in the construction industry. Its use however has been limited to drafting for so many years that it is sometimes referred to as computer aided drafting.
- 3. Ms Excel
	- Ms excel spreadsheets have gained wide acceptance for calculation and data analysis
	- Tapping into the increasing capabilities modern computers, spreadsheet applications have been up graded significantly in the last few years to include additional capabilities and presentation options
- 4. MS project
	- Ms Project is one of the famous programs that used mainly for scheduling of projects. It is used as scheduling tools for construction projects and all other projects in the other disciplines.
	- Ms Project has multi view like critical path and Gant chart can be drawn.
	- Various options like early start, late start or scheduling back words from the completion date are available
	- Important events may be highlighted by specifying them as "milestones"
	- Various sub-projects or multiple networks can also be handled.

## **TYPES OF CONNECTIONS BETWEEN THE SOFTWARES**

1. Dynamic Data Exchange (DDE)

- Originally created to allow two windows applications to communicate and exchange data
- DDE is the mechanism that allows two applications to "talk" to each other by continuously exchanging data.
- In a DDE conversation, one application called the destination application, or client, initiates a conversation with another application called the source application, or server.
- The information generally flows from the server, or source, to the client. If necessary, the process can be reversed, where the client sends information back to the server.
- 2. Object Linking and Embedding (OLE)
	- Object linking and embedding (OLE) has taken the capabilities of (DDE) a step further. Instead of simply passing information from one application to another (OLE) allows information to be presented in the same way it would appear in the original application
	- The information can be embedded by simply copying it to the windows clipboard and pasting it into another windows application
- 3. Active X Automation
	- Active X is Microsoft's term for "activating the internet" using the same technology used in other windows application on the computer
	- Using Active X Automation, the AutoCAD objects can be created and manipulated from any application that serves as an automation controller.

#### **R.H. Al- Suhaili Building An Integrated System For Management Z. J. Fadhal Of Projects Some Water Projects As A Case Study**

- It enables cross application macro programming-the ability to control one application, such as AutoCAD, from a macro developed in another application, such as Microsoft Excel
- With Active X Automation, the features of many applications can be combined in a single application.
- An Active X controls is a device created to perform a specific task in the used application

#### **THE PROGRAM REQUIRMENTS**

The program is built according to some requirements as follows:

1. AutoCAD drawing requirements

For water system and waste water system:

- Each pipe diameter should be drawn in a separate layer (for example pipe of diameter 300mm draw in layer named DIM300).
- Each fitting should be drawn as a block (for example A-angle fitting drawn as block named A).
- For pump station and Gate valve also should be drawn as a block named (PUMP).
- Each manholes should be drawn as a block (for example AS manhole draw as block named AS) For Irrigation project:
- All channel type should be drawn in one layer named (LC).
- The name of each channel should be entered directly after the draw of channel.
- The name of each channel should be putted in layer named ID like (LC1/DC1/WC1).
- The channels should be drawn in a sequence start from (LC) and then (DC) and (WC).
- The cross sections drawing should be contain the (top level value, ground level value, and bed level value); these values entered as text in different layer name like (TL for the top level value), and so on.
- The sections should be named according to the related channel; the name should be entered in a layer named (ADDRESS).
- The sections should be drawn in a sequence from the first section to the last.
- The channels and sections should be drawn in one drawing
- 2. AutoCAD scale should be (1:1).
- 3. The cost of the activities is estimated using material quantities that extracted from the AutoCAD drawing and the cost information entered by the user (the information cost should be as unit cost /meter).
- 4. The production rate for an activity is assumed to be fixed along the activity duration (production rate should be as quantity/day).
- 5. The duration of the activities is estimated using material quantities that extracted from the AutoCAD drawing and the productivity rate information entered by the user.
- 6. The precedence of the activities should be entered by the user.

## **THE PROGRAM DESCRIPTION**

The Integrated Construction System (ICS) is developed to facilitate the construction management of (water system, waste water system, and irrigation system) as case studies projects by integrating the following off-the shelf applications:

- 1. AutoCAD for reading the required information and data of design.
- 2. Microsoft Excel spreadsheet to report the bill of quantities in a convenient spreadsheet format for subsequent manipulation and printing.
- 3. Microsoft Project scheduling system to scheduling the project.

C.

All components of the program are integrated using Visual Basic and Active X Automation technology. Figure (1) illustrates the integration achieved in the program.

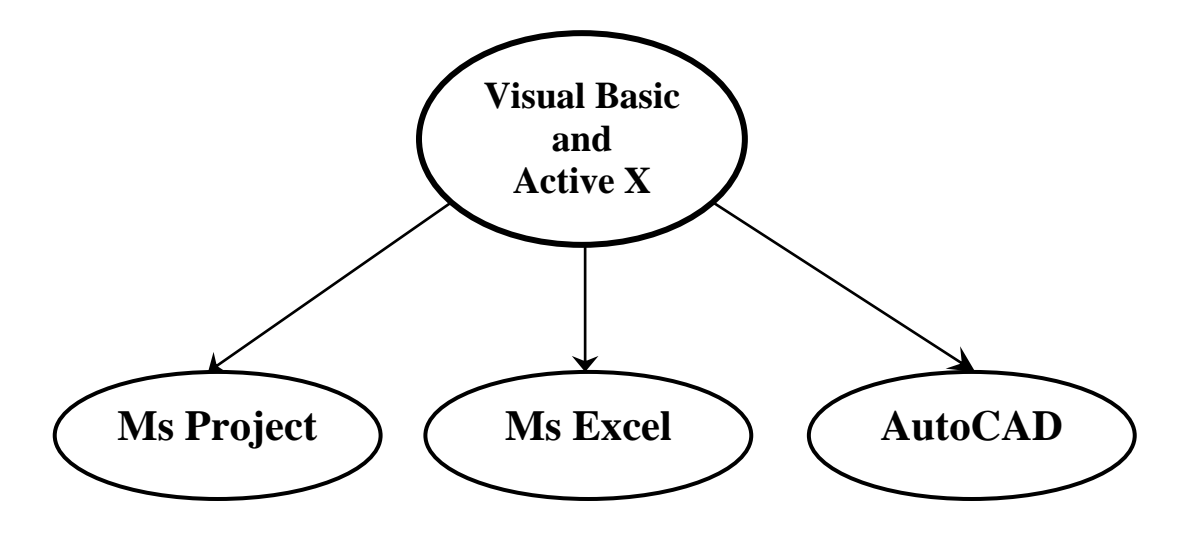

#### **Fig (1) The integration model**

To make another application's objects available in the developed VB code, there is a need to set a reference to that application's object library. This can be done by clicking on the project command in VB menu bar and selecting references. The references dialog box lists the references available to the project. To add the AutoCAD objects, the check box next to the AutoCAD name should be selected. The same process can be followed to make other application's objects available in the code of the program like MS Excel and Ms Project. As shown in figure (2).

Since AutoCAD drawing is essentially a data base, extracting and conveying information about drawing entities is not necessary difficult. Active X Automation can be used to obtain key information about the exposed AutoCAD objects and to send this information to a VBA-enabled application like Excel. This approach is useful for the generation of tables like a bill of material or quantity summary.

When the list command is used in AutoCAD, certain characteristics are displayed for the entities selected. For line, the values for the beginning point, end point, and length, as well as the layer name and, of course, the entity type, and line can be seen. The access of much of same information with Active X Automation can be preformed and put in to use in various ways, such as counting the number of entities in a certain layer, or tallying up the total length of certain lines.

The AutoCAD data base is the central repository of all data is stored in the AutoCAD model. It contains the information required to support the activities of cost estimating and scheduling.

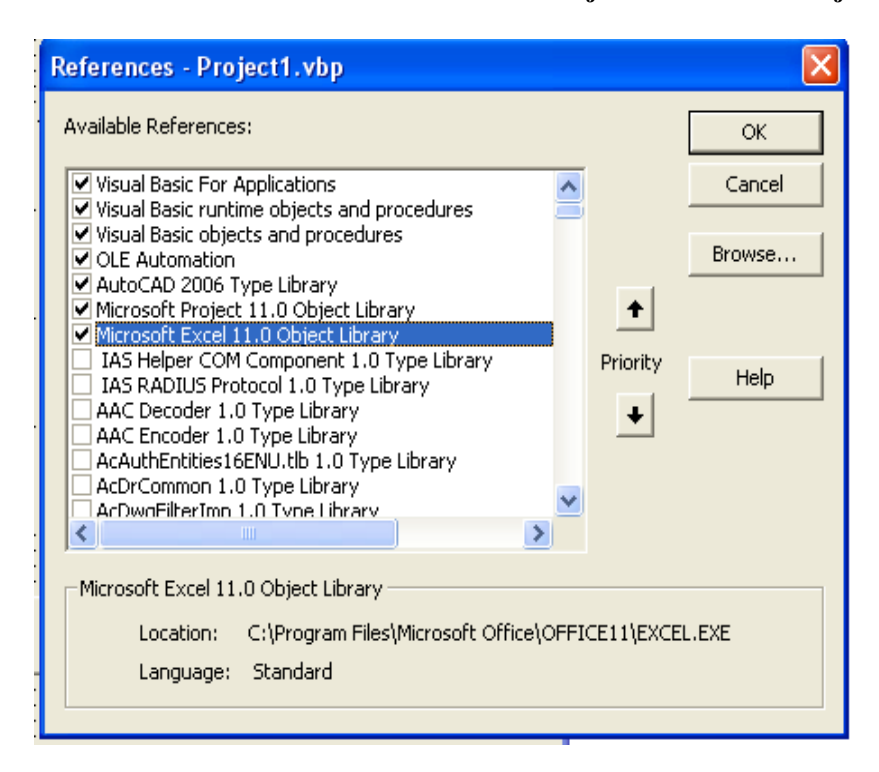

**Figure (2) References dialog box**

## **THE IMPLEMENTATION OF THE PROGRAM**

#### **Case Study One (Water System Network)**

The layout drawing of the water system network is shown in figure (3) for the water system of the Islamic University in Baghdad. The output of the program is as follows:

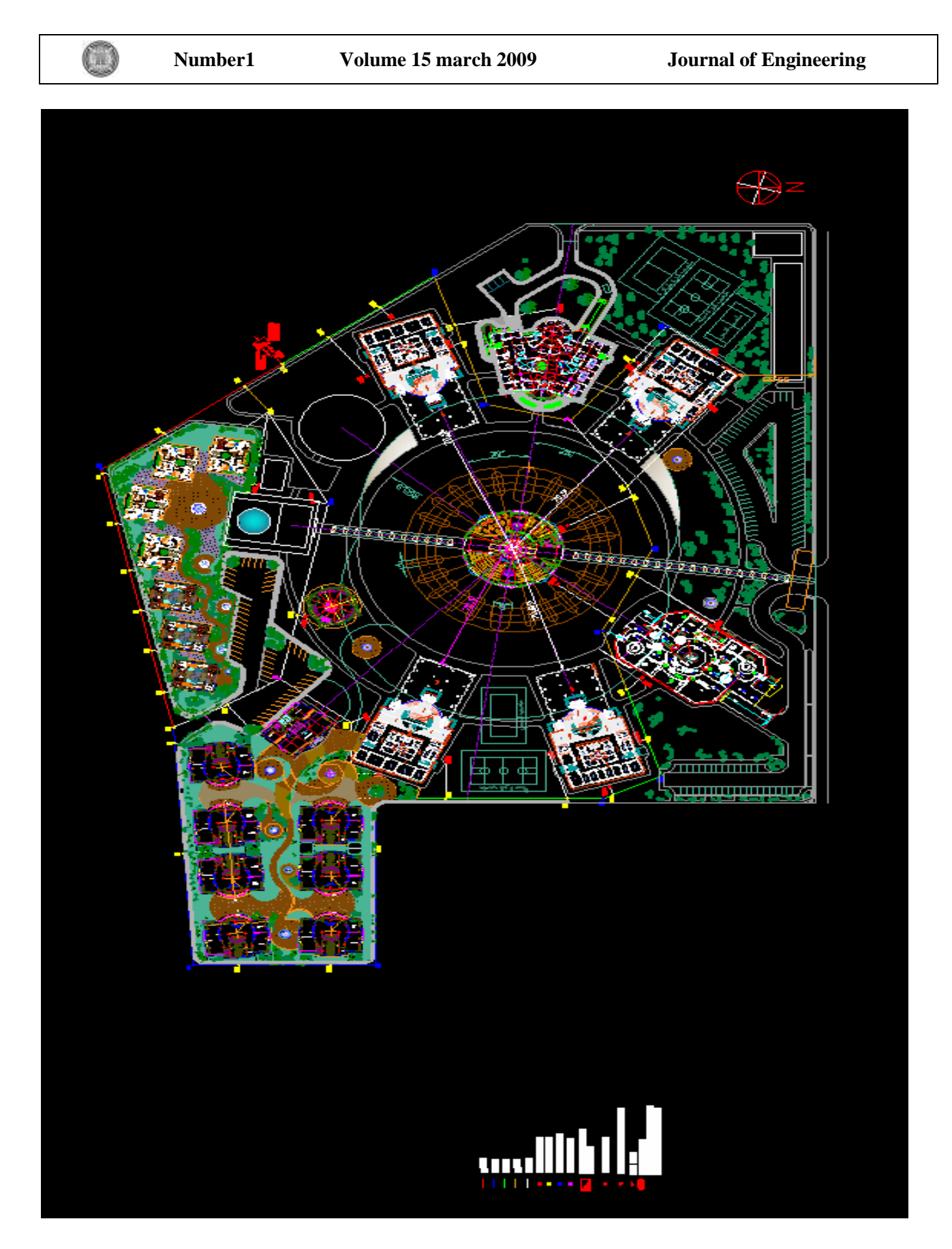

Figure (3) The Islamic University in Baghdad water system network

1. Excel presentation quantity takes off: as shown in table (1) below

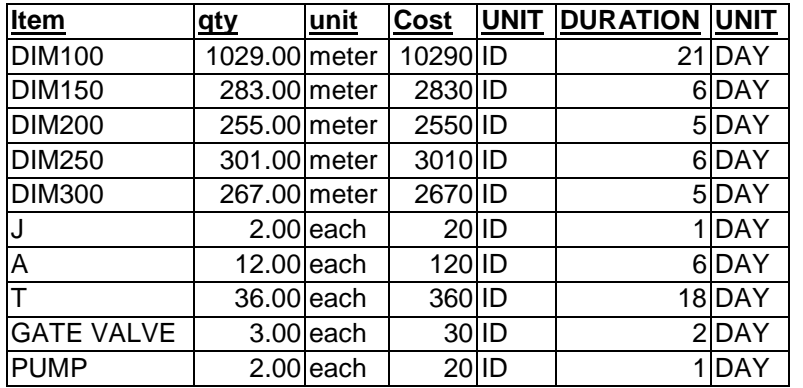

## **Table (1) The Excel presentation quantity takes off of program**

2. Ms Project scheduling presentation: as shown in table (2) below

## **Table (2) The Ms Project scheduling presentation of program**

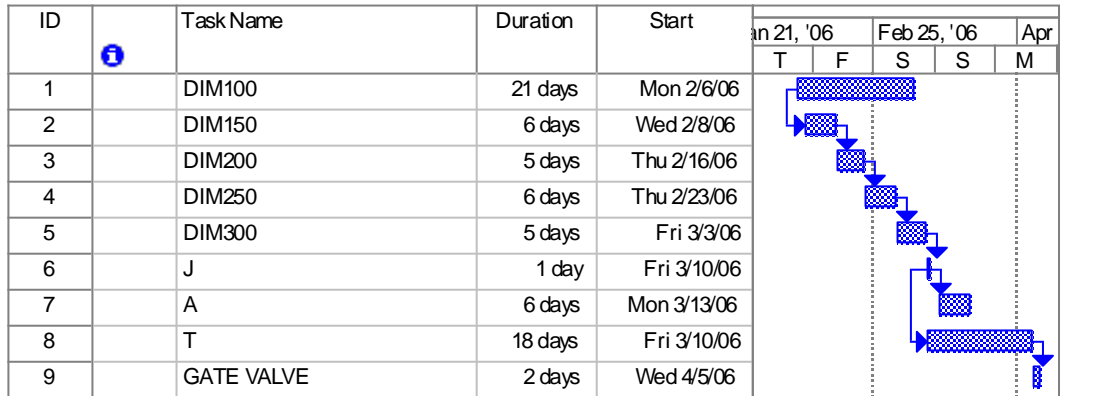

The hand calculations as shown in table (3) below:

O

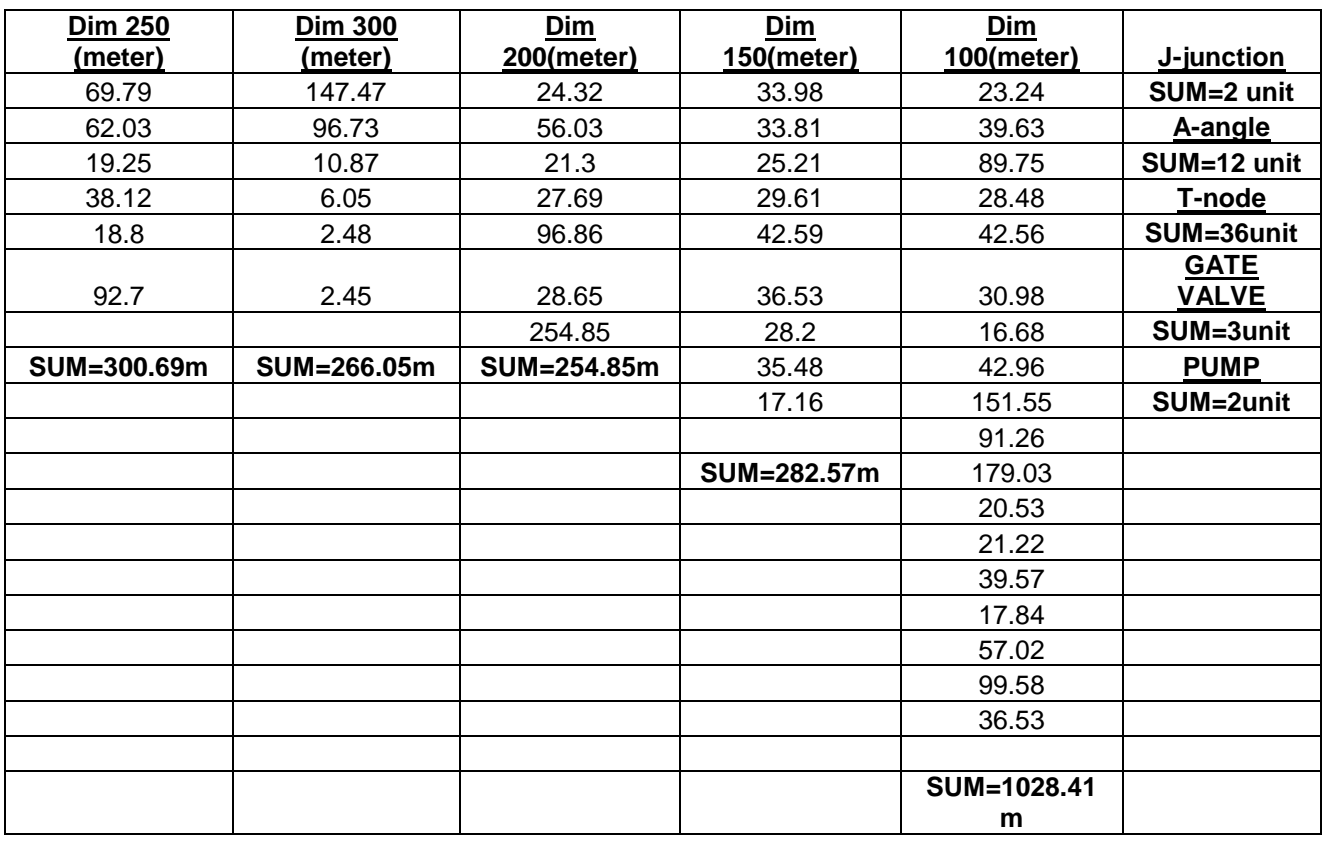

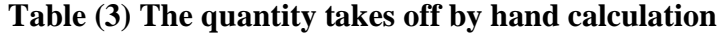

#### **Case study two (Waste Water System Network)**

The layout drawing of the waste water system network is shown in figure (4) for the waste water system of the Al-Nahrain University. The output of the program is as follows:

1. Excel presentation quantity takes off: as shown in table (4) below

#### **Table (4) The Excel presentation quantity takes off of program**

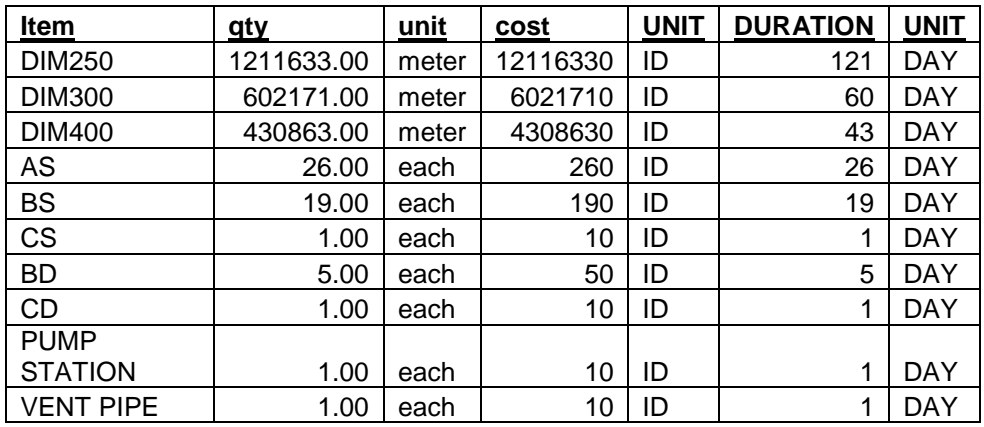

 $\mathbb{O}$ 

## 2. Ms Project scheduling presentation: as shown in table (5) below

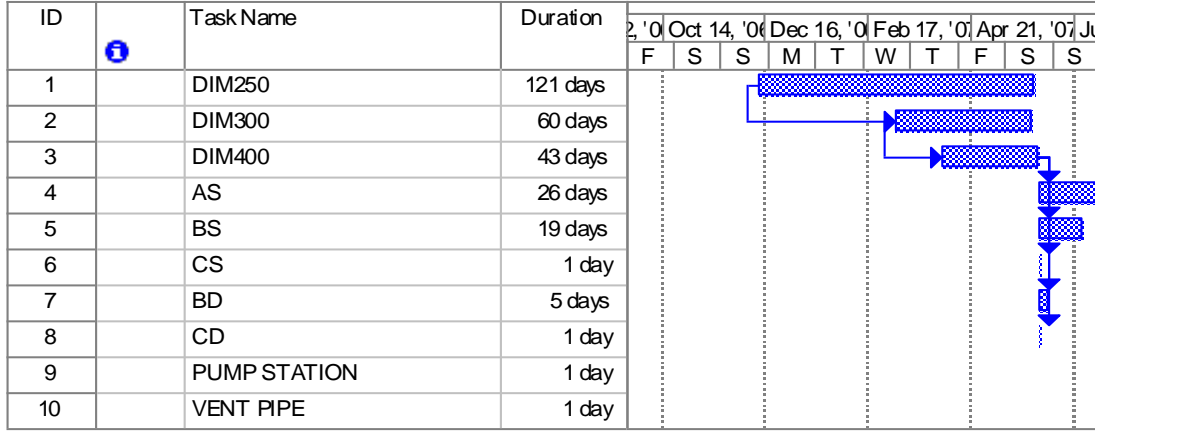

## **Table (5) The Ms Project scheduling presentation of program**

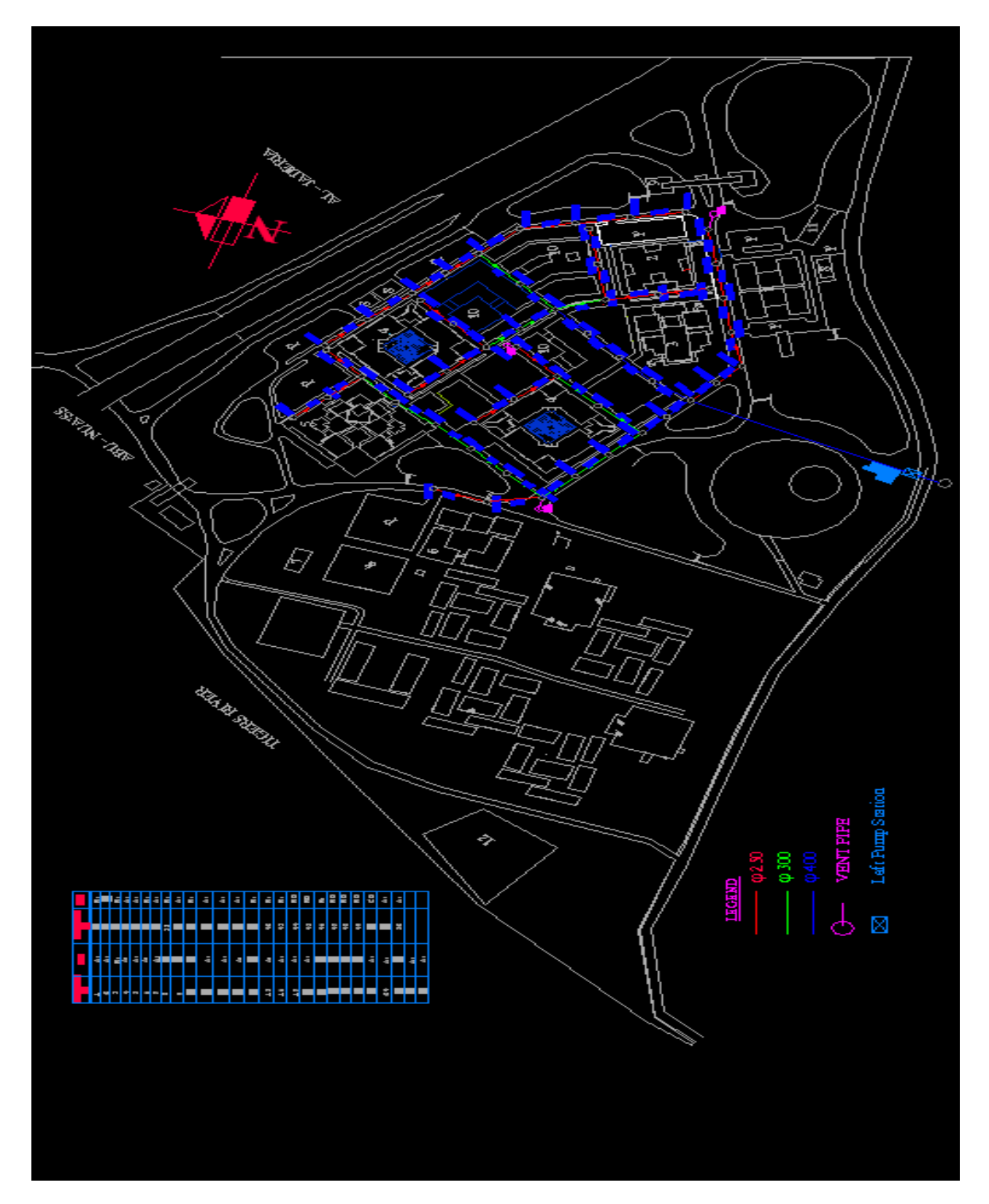

Figure (4) The Al-Nahrain University waste water system network

 $\mathbb{O}$ 

The hand calculations as shown in table (6) below:

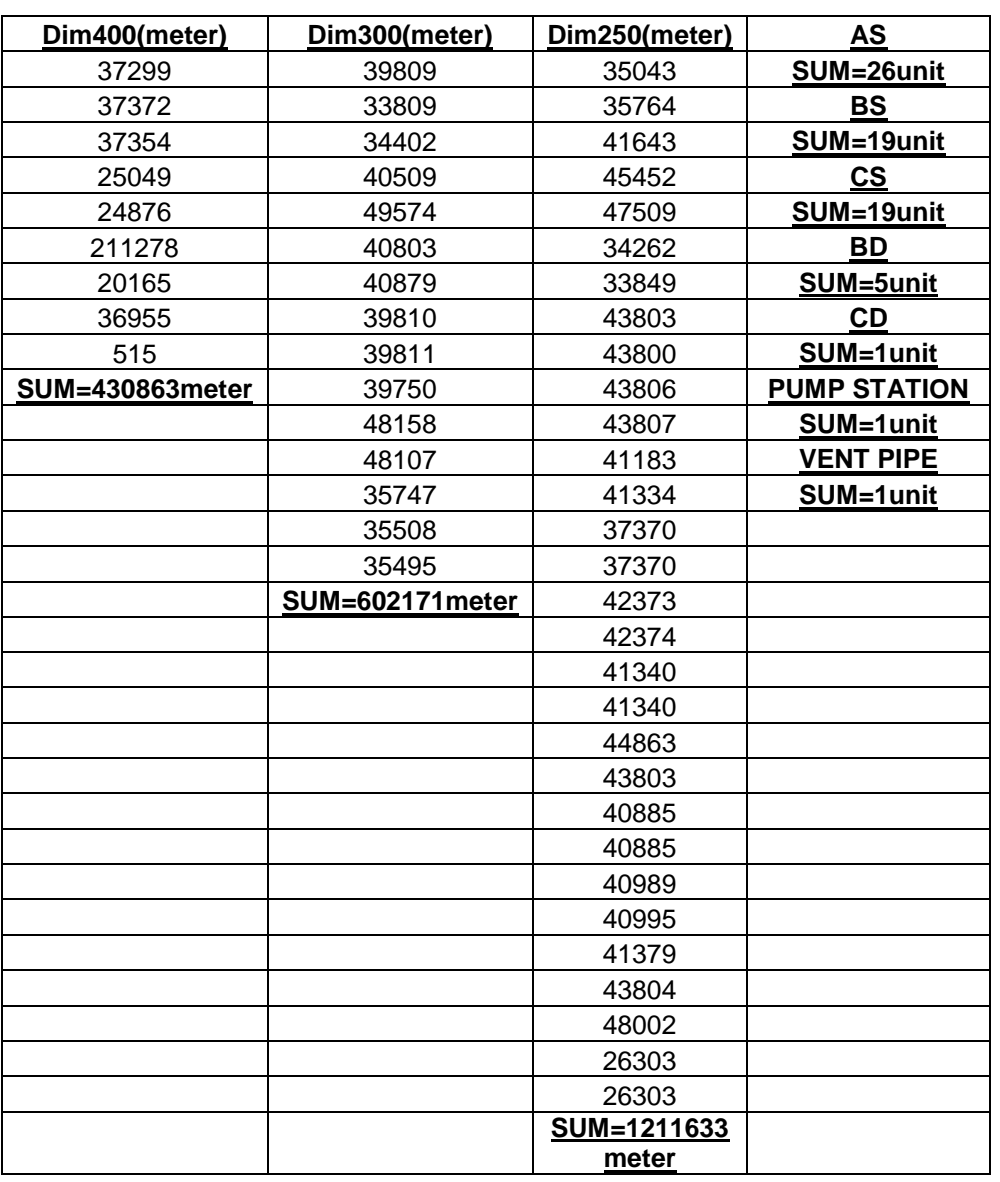

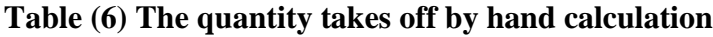

## **Case study three (Irrigation System)**

The layout of the irrigation system is shown in figure (5a, b). This layout is a proposal. Three sections for each canal were taken. The output of the program is as follows:

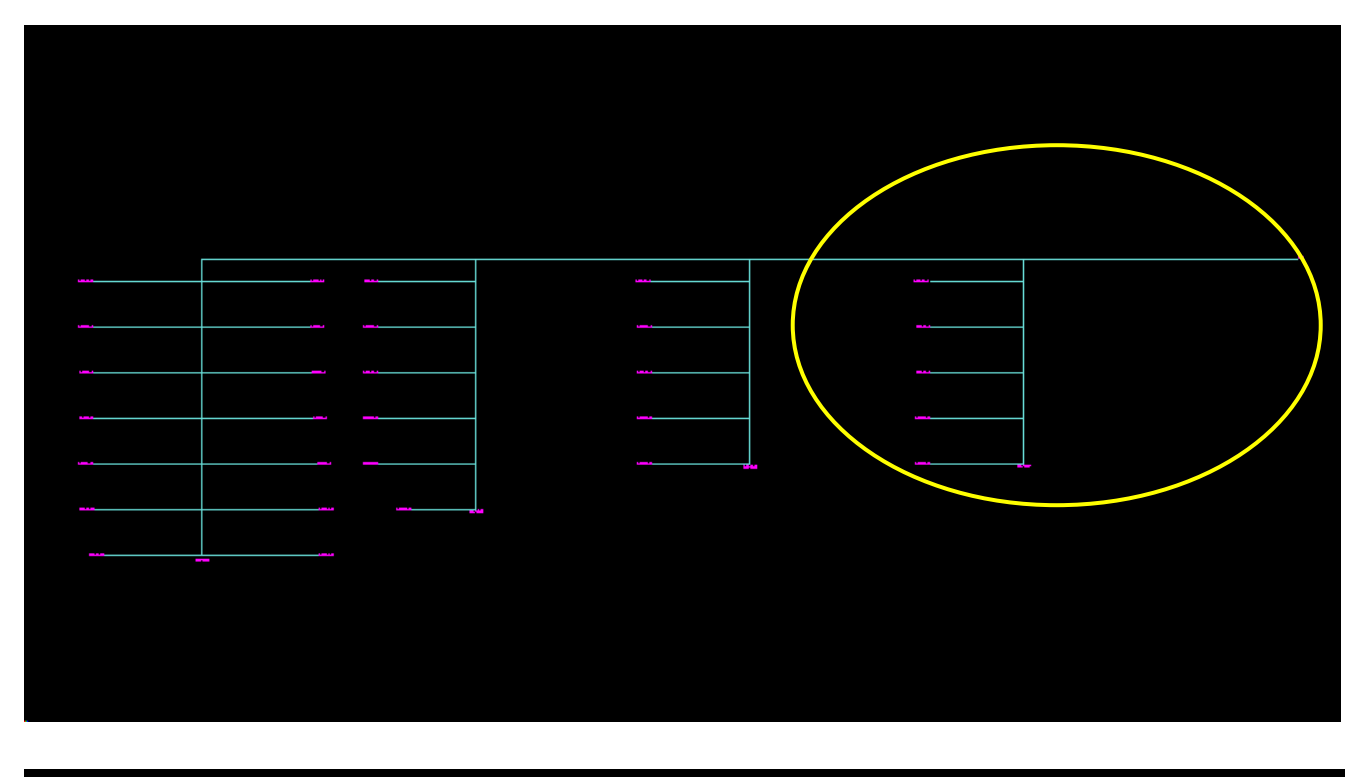

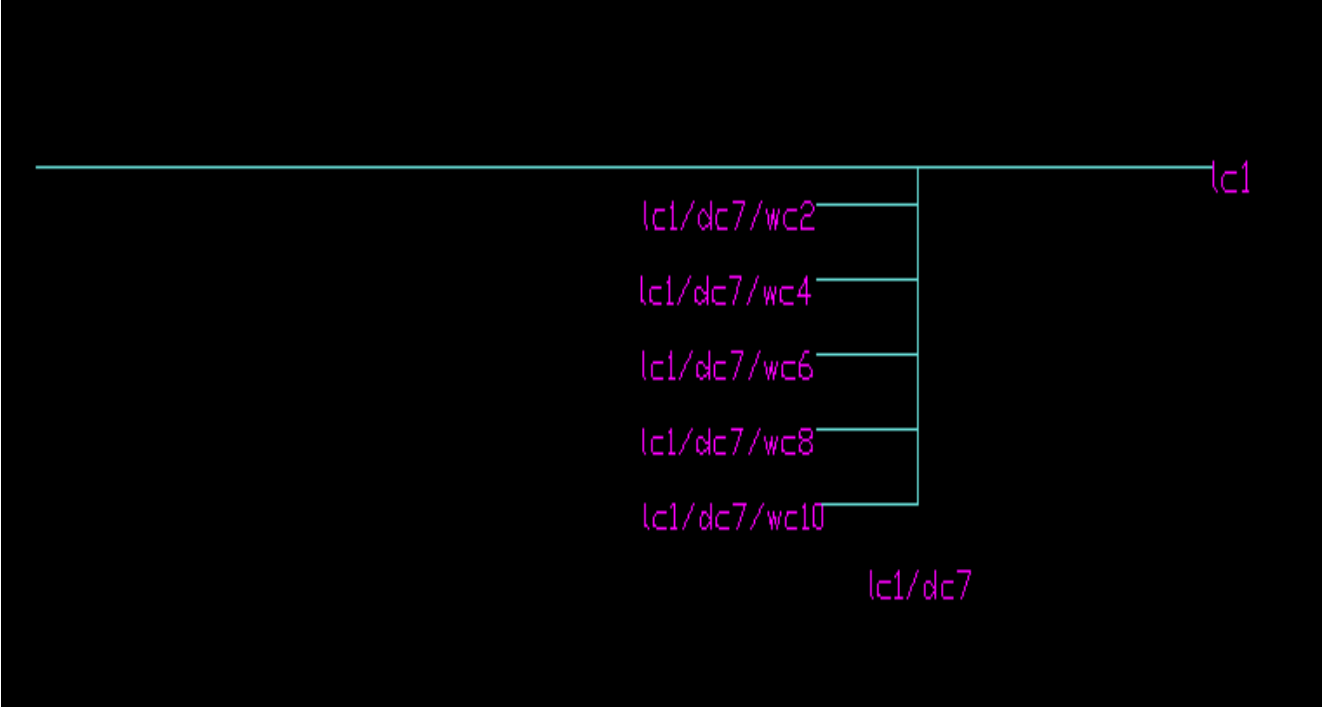

Figure (5a) The proposed irrigation system

 $\mathbb{O}$ 

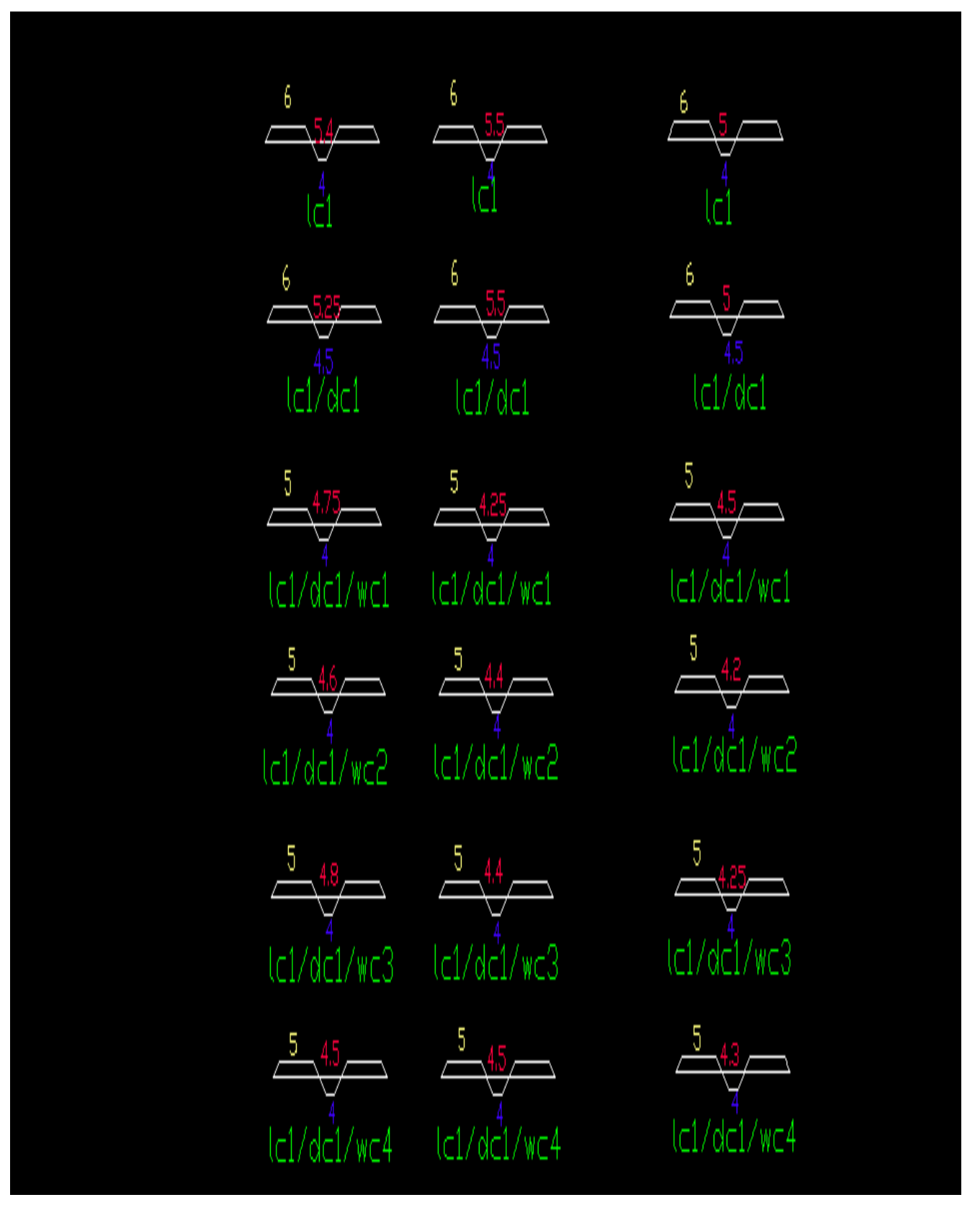

Figure (5B) The proposed irrigation system

1. Excel presentation quantity takes off: as shown in table (7a) and (7b) below:

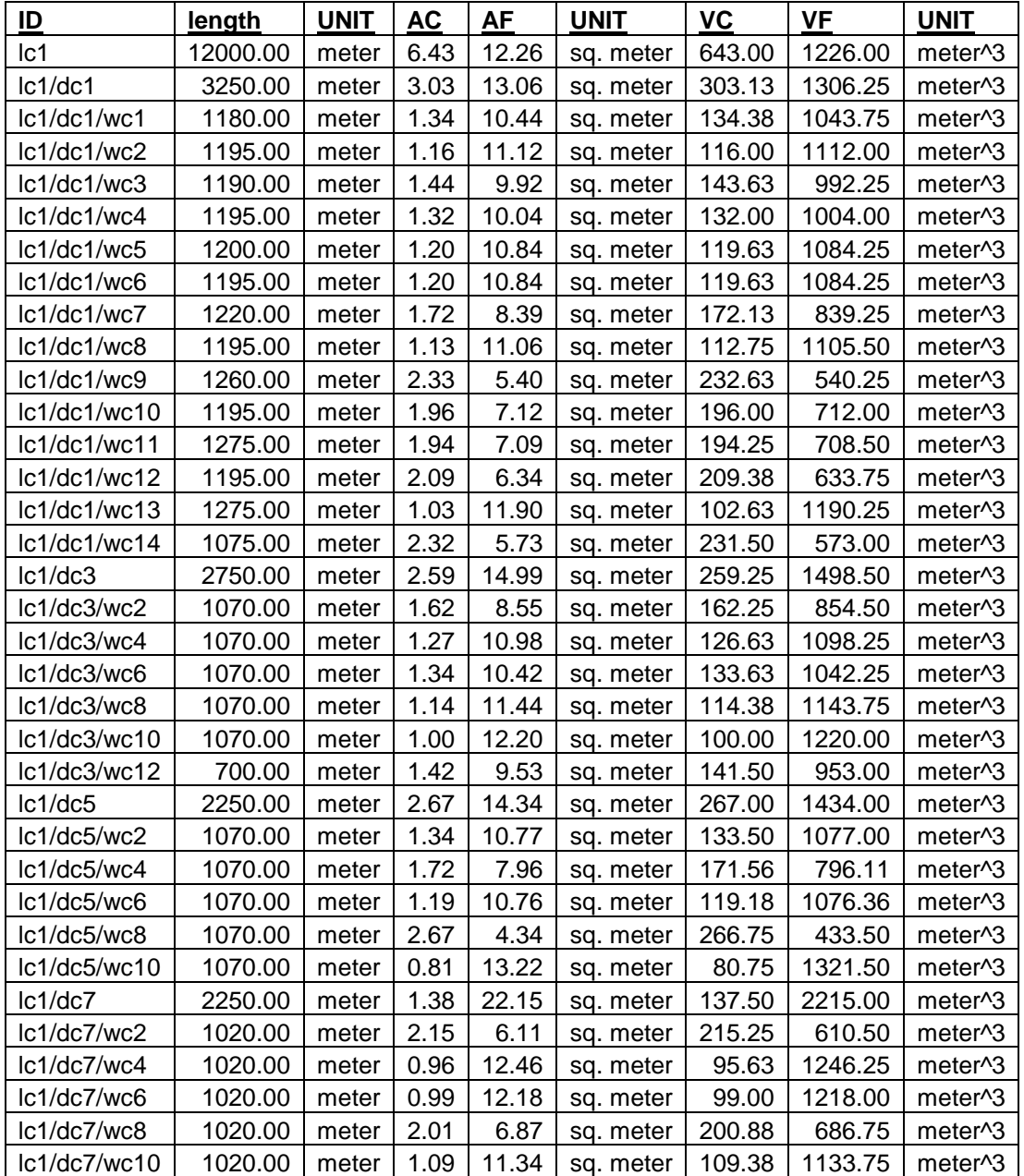

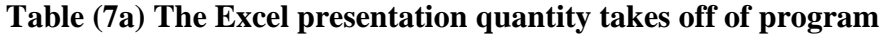

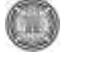

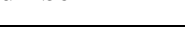

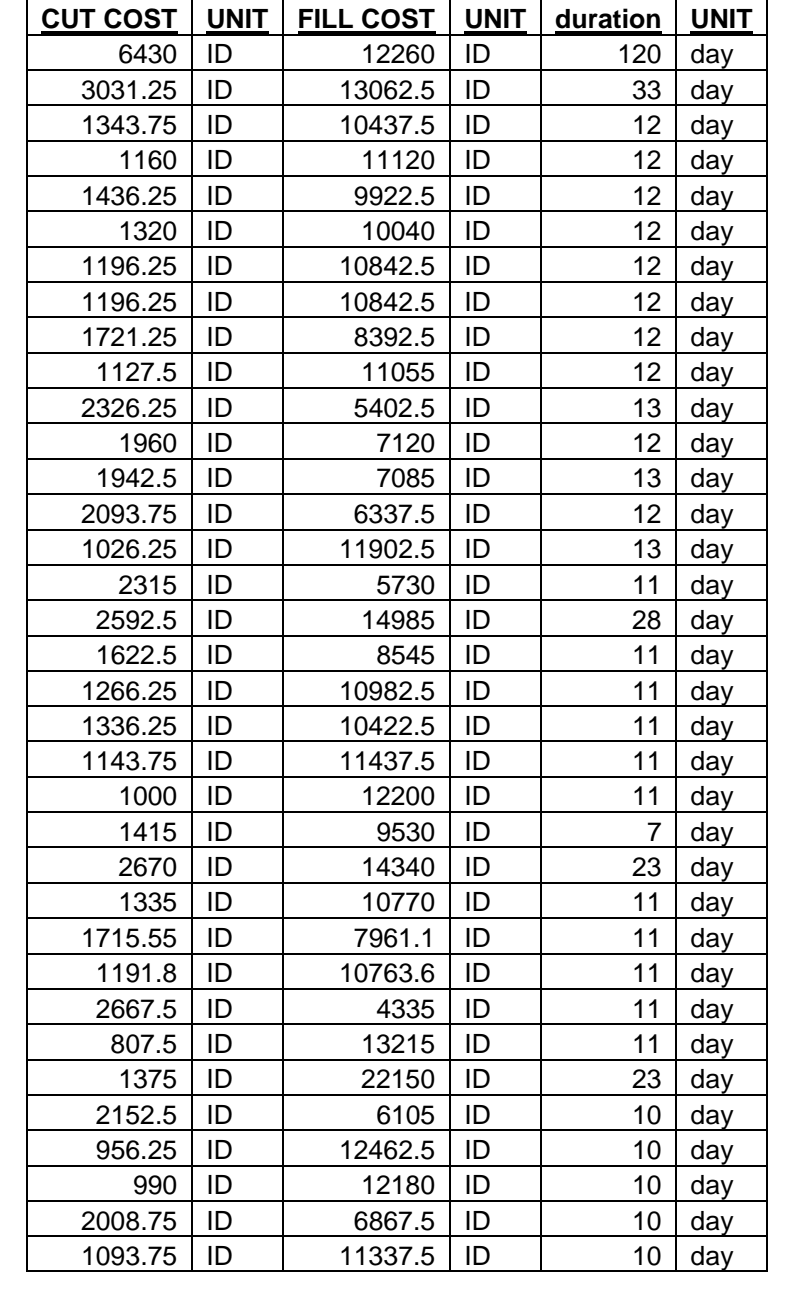

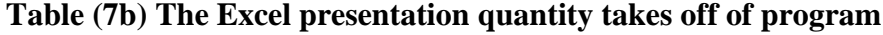

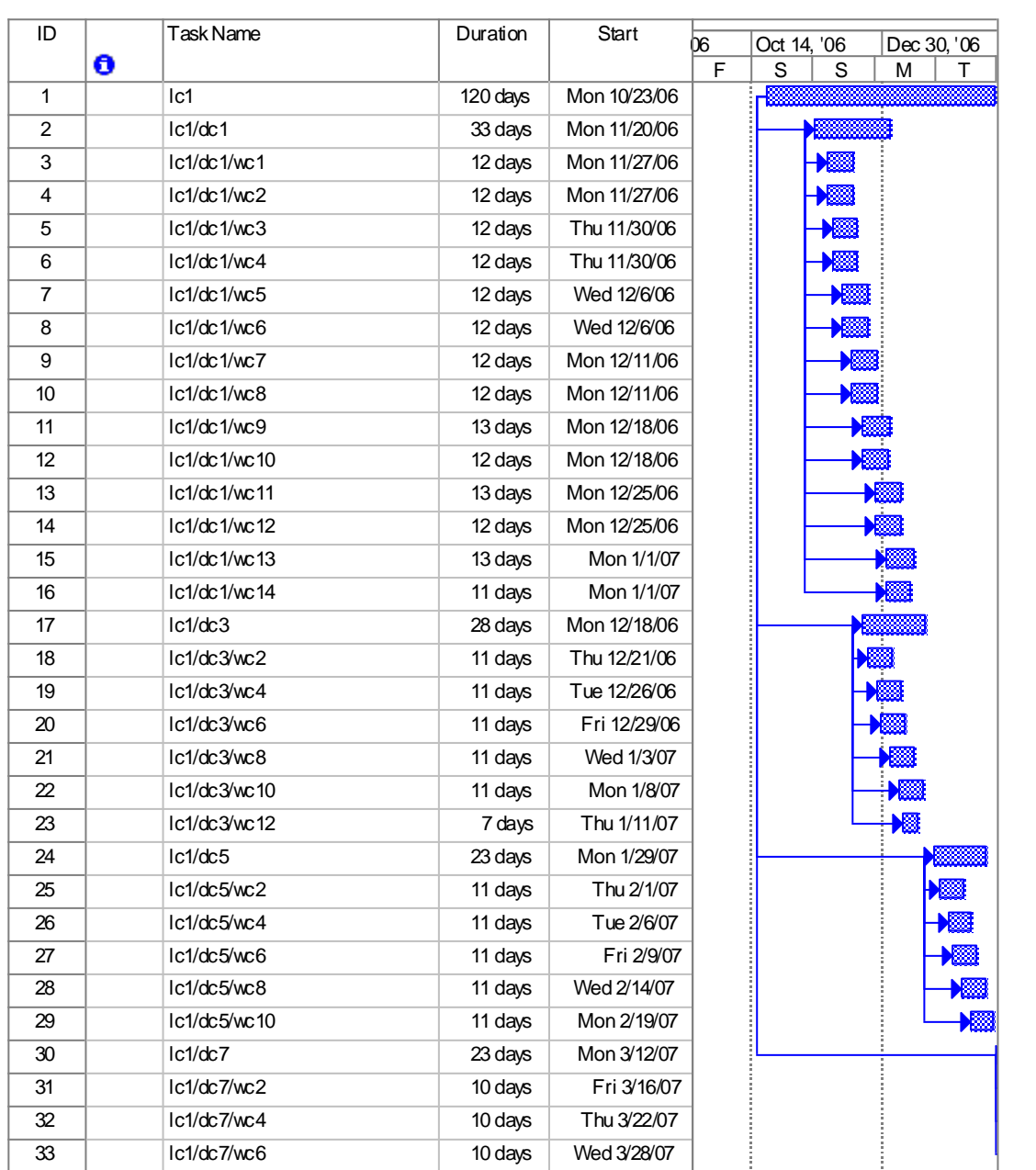

**Table (8) The Ms Project scheduling presentation of program**

## 2. Ms Project scheduling presentation: as shown in table (8) below

v. S

The hand calculations as shown in table (9) below:

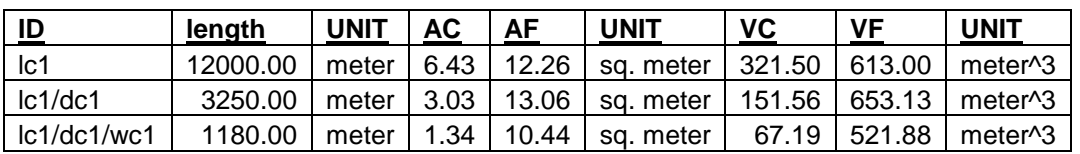

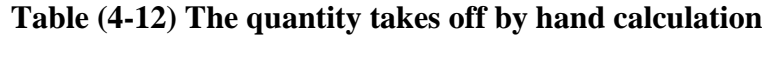

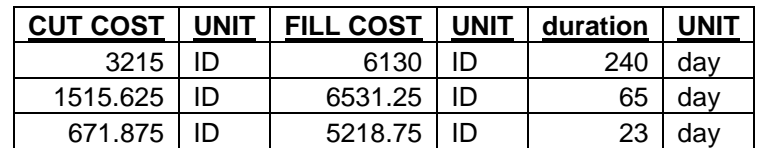

As shown from the two out put of the program and hand calculation there is no any difference between the two estimates of quantities. But the estimate of the program can achieve in easy way and in short time.

#### **CONCLUSIONS**

1. This research described in details the development and application of a Computer Integrated System (CIS) aiming at illuminating the idea of data sharing in construction management phases of a project.

2. (CIS) which was developed with Visual Basic and Active X Automation technique, can automatically interpret AutoCAD drawing of a (water system, waste water system, and irrigation system), extract the data needed for construction management and generate a bill of quantities and schedule.

3. The presented examples shows that the bill of quantities and the schedule generated by (CIS) for the sample projects are practical and applicable and the integrated system do the work efficiently.

4. The process of the developed system is so easy and can be achieved by just a mouse clicking and entering the required information's for cost and duration estimation.

5. The ability to develop a Computer Integrated System (CIS) should entice more contractors to use these systems. The AutoCAD software available today, with its ability to link to external programs has made such development possible. The utilization of (CIS) systems will become more and more important as the popularity of the design/build project delivery system continues to increase. In the design/build approach, more business functions are performed by the same company and as a result, their integration to share data becomes more vital.

6. (CIS) has automatically changed the drawing items to digital numbers and the user can deal with these digital numbers in an easy way more than the drawing items.

7. If there is any change in the design of drawings the project manger can easily re-run the program to get the correct quantities again and to check it before and after change with respect to cost and duration.

#### **REFERENCES**

\* Dikbas A., B. Morten,I. Yitmen, 2000,"An integrated management information system for construction projects", Construction Information Digital Library [.http://itc.scix.net/paper w78-2000-](http://itc.scix.net/paper%20w78-2000-277.content) [277.content](http://itc.scix.net/paper%20w78-2000-277.content)

\* Elzarka H.,2001,"Computer integrated construction for small and medium contractors",ASC Proceedings of the 37<sup>th</sup> annual conference, University of Denver-Denver, Colorado, April 4-7,2001 pp255-262 <http://www.asceditor.usm.edu/archives/2001/elzarka01.html>

\* Marir F.,Ghassan Aouad and Grahame Cooper, 1998, "OSCONCAD: A model-based cad system integrated with computer applications", ITcon Vol.3 (1998) <http://www.itcon.org/1998/3/paper.pdf>

\* Nancy E.J. and Frederick E. G., 2000, "Construction project management", Prentice Hall upper Saddle River, New Jersey, Columbus, Ohio

\* Rankin J.H., T.M. Forese and L.M. Waugh, 1999, "Application of case-based reasoning to computerassisted construction planning", 8<sup>th</sup> International Conference On Durability Of Building materials And Components May 30-June 3,1999 Vancouver, Canada

\* Sun M., G. Aouad, 1999," Control mechanism for information sharing in an integrated construction environment" research centre for built human environment, University of Salford, UK, Version of 9 July 1999 <http://cic.vtt.fi/cec99/abstracts/sun01.html>

\* Thomas M.F.,1992, " Integrated computer-aided project management through standard objectoriented models" ,PhD. thesis, university of Stanford [http://www.civil.ubc.ca/~tfroese/pubs/fro92a\\_thesis/fro92a.pdf#search='construction%20integrated%2](http://www.civil.ubc.ca/~tfroese/pubs/fro92a_thesis/fro92a.pdf#search=) [0system'](http://www.civil.ubc.ca/~tfroese/pubs/fro92a_thesis/fro92a.pdf#search=)

\* Wang S.Q., 2001, "ESSCAD: Expert System Integrated Construction Scheduling With Cad Drawing", Construction Information Digital Library. [http://itc.scix.net/paper w78-2001-46.content](http://itc.scix.net/paper%20w78-2001-46.content)

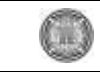